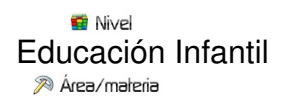

## Todas

Profesores **\*** 

Domingo Santabárbara Bayo

<sup>20</sup> Descripción

El autor de esta experiencia no hace una descripción detallada del uso de estas herramientas tan novedosas como son la realidad aumentada y los códigos QR .

*"La experiencia que venimo[s contaros es el desa](http://es.wikipedia.org/wiki/Realidad_aumentada)rrollo [de un blog](http://es.wikipedia.org/wiki/C%C3%B3digo_QR) que aloja los recursos y resultados obtenidos al trabajar los códigos Midi o QR y la Realidad Aumentada con niños de 1º de Educación Infantil (3 años) para conocer las obras escultóricas que se encuentran ubicadas en su barrio.*

La dinámica de trabajo en nuestras aulas<sup>n</sup> incluye el uso de TIC como herramienta educativa, y *aunque no poseemos infraestructura propia contamos con una hora semanal de uso de la Pizarra Digital que tiene el centro y hemos montado una PDI "casera"* a partir de un mando de *la consola Wii.*

*Como decía Paolo Freire: "la cuestión está en convertir las dificultades en posibilidades"*

*Por tanto los niños están en contacto con las tecnologías como una herramienta más de aprendizaje diario.*

*Además, y como el barrio posee una población joven (media de 35 años) con acceso a las*

*herramientas y aplicaciones de la red, en nuestro centro desarrollamos la comunicación con familias no se hace a través de notas en papel, sino vía mail y a través del blog)*

*Al desarrollar la programación de nuestro aula habíamos propuesto trabajar la pintura y la fotografía en el primer y segundo trimestre, reservamos el tercero para abordar la parte que correspondía a la escultura.*

Para ello, decidimos tomar como referencia las esculturas que hay en el propio barrio con el *fin de que pudiésemos acceder a obras escultóricas reales de manera fácil y que resultase mas motivador al tratarse de elementos artísticos que ven diariamente, de camino al colegio.*

*Al realizar el trabajo previo como tutores de recabar información de dichas obras, nos dimos cuenta de que estaban bastante abandonadas, eran desconocidos por los vecinos y no estaban acompañadas de información sobre el autor, el nombre de la obra o su simbolismo.*

*Así que decidimos aprovechar esta circunstancia para desarrollar un trabajo que supliese esas carencias, nos ayudase a conocer esas obras de cerca y en primera persona y a la par, reivindicar que nuestro barrio tiene muchas cosas que debemos apreciar, siendo nosotros los que debemos ser parte activa y esencial en colaborar, cuidar, respetar y hacer crecer nuestro entorno social, artístico* y ciudadano.

*¿Qué es*

 *http://valdesparteraescultura.blogspot.com.es/ ?*

## *JU[GAMOS CON LA REALIDAD AUMENTADA](http://valdesparteraescultura.blogspot.com.es/)*

*Como esta propuesta era nuestra primera toma de contacto con las tres dimensiones, decidimos que seria interesante utilizar la RA (Realidad aumentada) como "juego" que nos motivase y permitiese manipular "en nuestras manos" una escultura. De esta manera*

*podríamos apreciar sus diferentes perspectivas, detalles, juegos de líneas y formas...*

*Para eso, utilizamos el banco de imágenes 3d gratuitas de SketchUp* □ y la aplicación de *www.mundobakia*

*.com y jugamos*

*con el modelo 3D de "la Torre de la Luz"*

*[para d](http://www.mundobakia.com/)escubrir volúmenes y perspectivas. De esta manera los niños solo tení[an que cargar el](http://www.mundobakia.com/) archivo que queríamos abrir y modificar el tamaño para poder manipular el modelo virtualmente [y divertirse con él.](http://sketchup.google.com/3dwarehouse/download?mid=10e04f2a278c33c0712ac18caa961622&rtyp=ks&fn=Sin[2]&ctyp=other&prevstart=0&ts=1253265100000)*

*Nos gustó tanto la experiencia que creamos un rincón estable de juego con la realidad aumentada.*

*CREAMOS UN CONTENIDOS Y CODIGOS QR*

*[La segunda parte de nuestro trabajo, se centro en](http://valdesparteraescultura.blogspot.com.es/p/creamos-contenidos-con-codigos-qr.html) a la par que íbamos conociendo los nombres de las esculturas y descubriendo sus secretos, grabar vídeos en los que los niños y niñas explicaban la escultura, qué simbolizaba y qué "secretos" y curiosidades albergaba.*

*Para eso creamos video y los subimos a la red con Youtube. Además convertimos sus enlaces en códigos Qr (utilizando el software Quickmark ) para poder, realizando una excursión por el barrio, colocarlos en los pedestales de cada una de las esculturas, para que la gente participase de manera "interactiva" en nuestra propuesta.*

*CONFECCIONAMOS UN MAPA INTERACTIVO DE LAS OBRAS*

*[La tercera parte de nuestra propuesta, al pensar que no solo quere](http://valdesparteraescultura.blogspot.com.es/p/creamos-nuestro-mapa-interactivo.html)mos que la gente del barrio conozca dichas esculturas, sino que queremos expandir nuestra aventura mas lejos, consistió en crear un mapa interactivo que permitiese vía Internet acceder a esos contenidos de los códigos qr y que además facilitase la localización de cada una de las esculturas (necesario incluso para la gente del barrio ante la dejadez y desconocimiento de las obras).*

*Para eso, aprendimos a través de un visionado grupal como funciona los Google maps y como se pueden personalizar: http://www.slideshare.net/jphamada/cmo-hacer-un-mapa-interactivo-c on-google-maps*

 **Cómo hacer un ma[pa interactivo con Google maps y publicarlo en Wordpress](http://www.slideshare.net/jphamada/cmo-hacer-un-mapa-interactivo-con-google-maps)** from **[jphamada](http://www.slideshare.net/jphamada/cmo-hacer-un-mapa-interactivo-con-google-maps)**

*[Nos pusimo](http://www.slideshare.net/jphamada)[s manos a la obra, y lo primero que hicimos fue localizar las obras y señaliza](http://www.slideshare.net/jphamada/cmo-hacer-un-mapa-interactivo-con-google-maps)rlas a través de marcadores (pudiendo elegir la chincheta o la llamita).*

*Después completamos esos marcadores añadiéndoles diferente información que habíamos* creado a través de cortar y pegar en la ventana emergente al clicar en ellos<sup><sup>[</sup></sup> (incluimos tanto *textos en Word escritos con el teclado virtual de la PDI, como links de las fichas escultóricas y* **□ códigos HTML para introducir□ videos en nuestro mapa interactivo .** 

Como proceso final y de evaluación, decidi[mos recopilar todo el trab](http://g.co/maps/y7zj3.%20)ajo en este blog que esperamos os haya gustado y sobre todo dado ideas para que desarrolléis esas creativas, novedosas y estupendas propuestas que rondan vuestras cabezas, siguiendo haciendo entre todos que la escuela sea un lugar donde crecer y aprender a vivir gracias a convertir las dificultades en posibilidades".